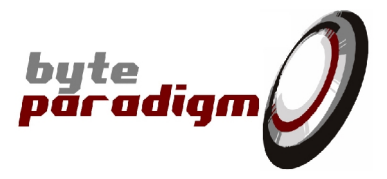

# **SPI TCL Library**

# **User's Guide**

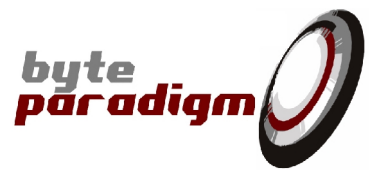

### **Table of Content**

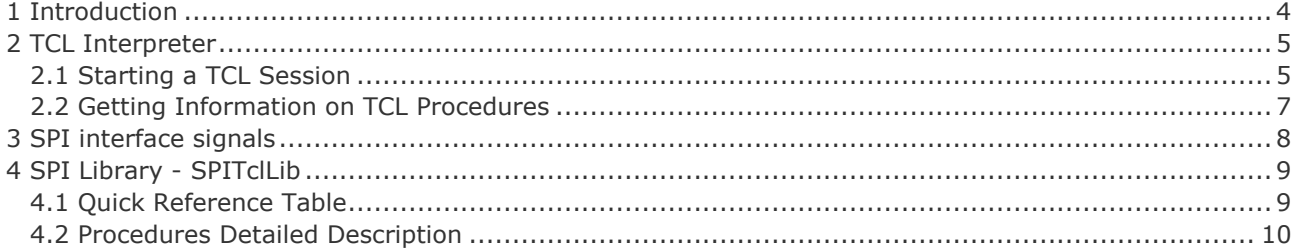

### **Table of Tables**

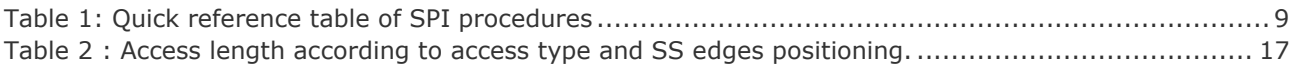

### **Table of Pictures**

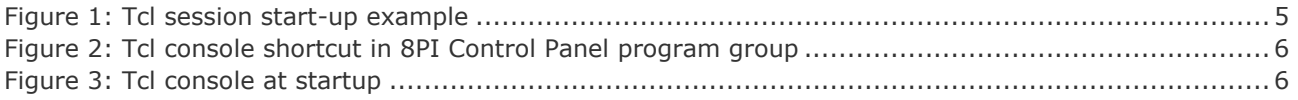

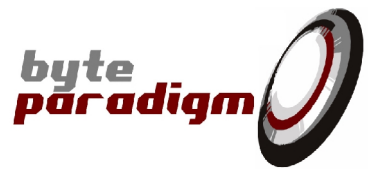

### **References**

- [1] GP-22050 complete data sheet (ds\_GP22050.pdf) This document contains all the technical characteristics of the GP-22050 device.
- [2] 8PI Control Panel SPI mode of operation user's guide

### **History**

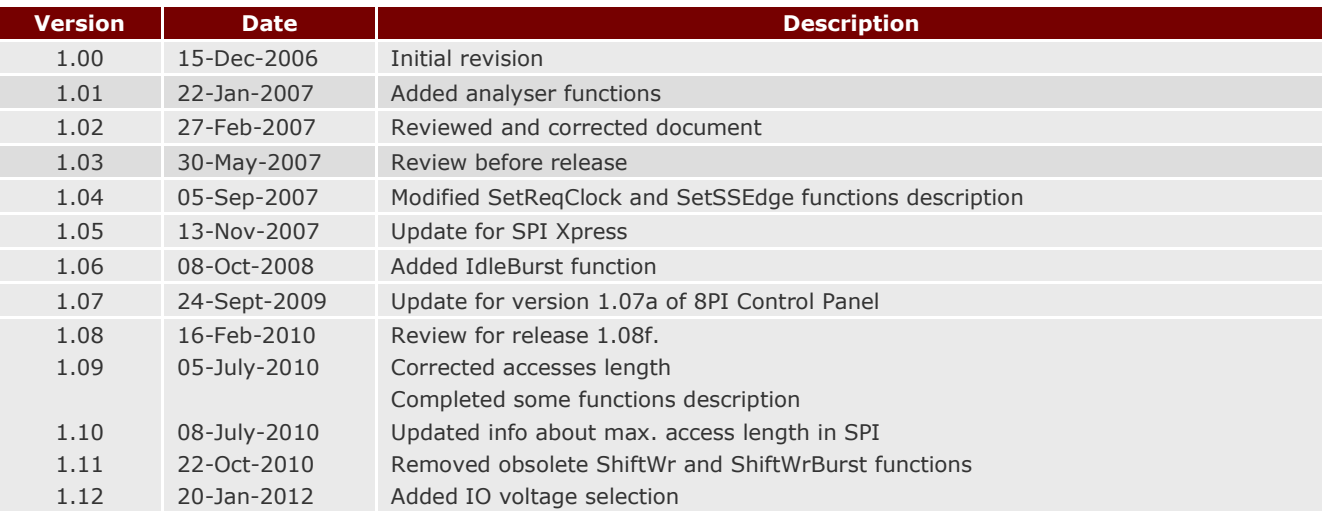

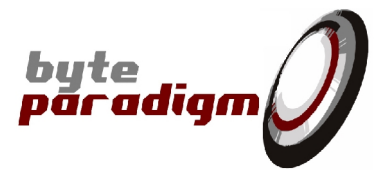

### **1 Introduction**

The objective of this document is to list and describe all the TCL procedures available in the SPI library provided to control the SPI operating mode of the GP and Xpress Series devices. Each procedure functionality and parameters are described in detail.

A section is also dedicated to the TCL interpreter provided with the *8PI Control Panel* application. The way to start it and to use it is briefly described.

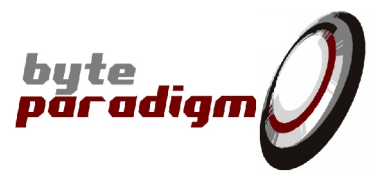

### **2 TCL Interpreter**

### **2.1 Starting a TCL Session**

#### **To start a TCL session from the 8PI Control Panel GUI:**

- 1. From the 8PI Control Panel GUI, access the desired operating mode sheet.
- 2. Click on the 'Open Tcl Console' button (Figure 1).

This opens the Tcl console, loads the Tcl libraries relative to the chosen operating mode and initialises the Tcl session.

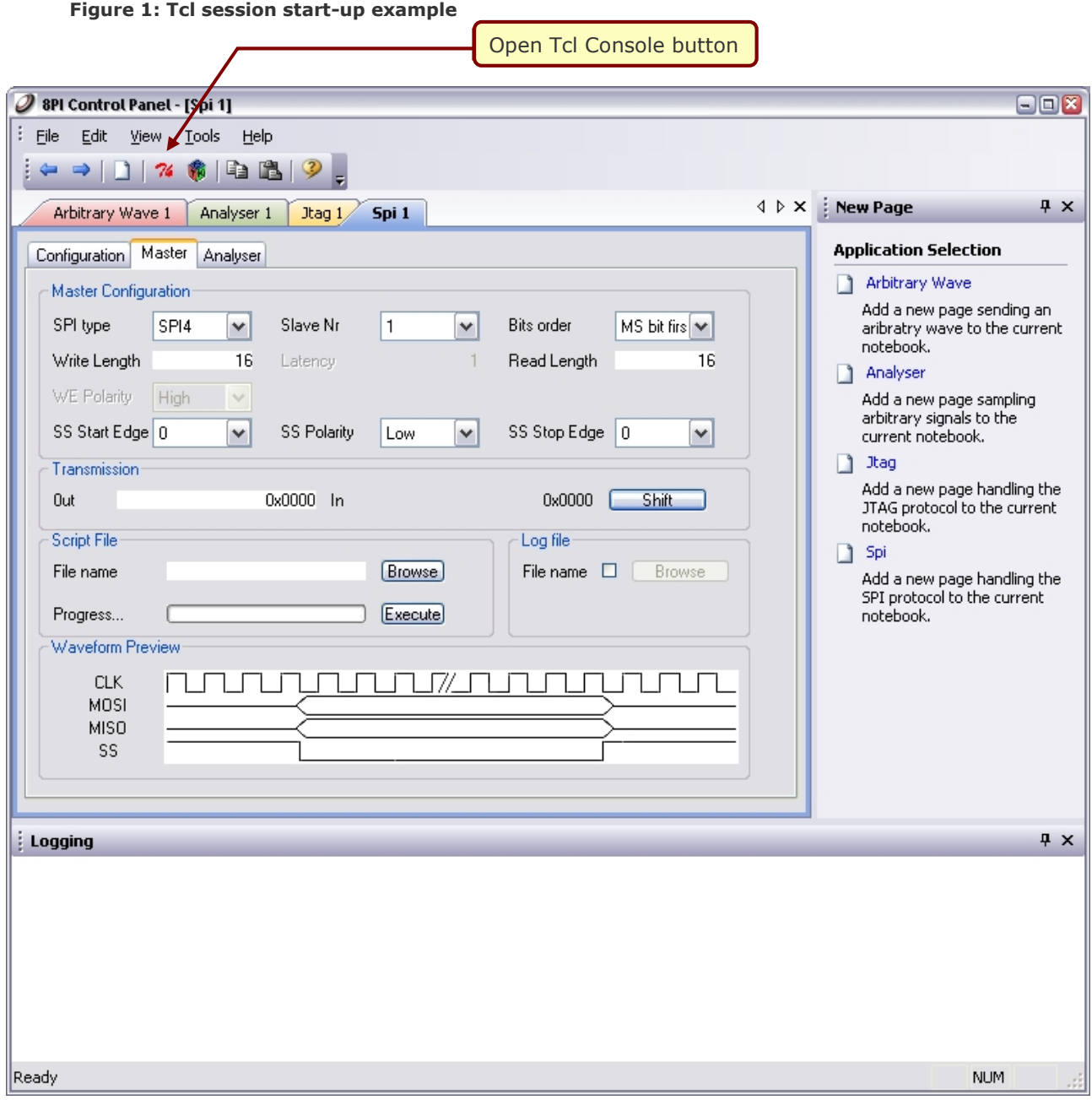

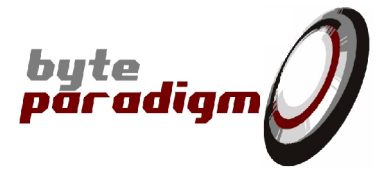

#### **To start a stand-alone TCL session (without running GUI):**

- 1. From the 'Byte Paradigm > 8PI Control Panel' program group, click on the 'TCL Console' shortcut. This starts the Wish84 interpreter with the tkcon console.
- 2. In the Tcl console, type: % source SPIITclLib.tcl This initialises your TCL session in SPI operating mode.

**Figure 2: Tcl console shortcut in 8PI Control Panel program group**

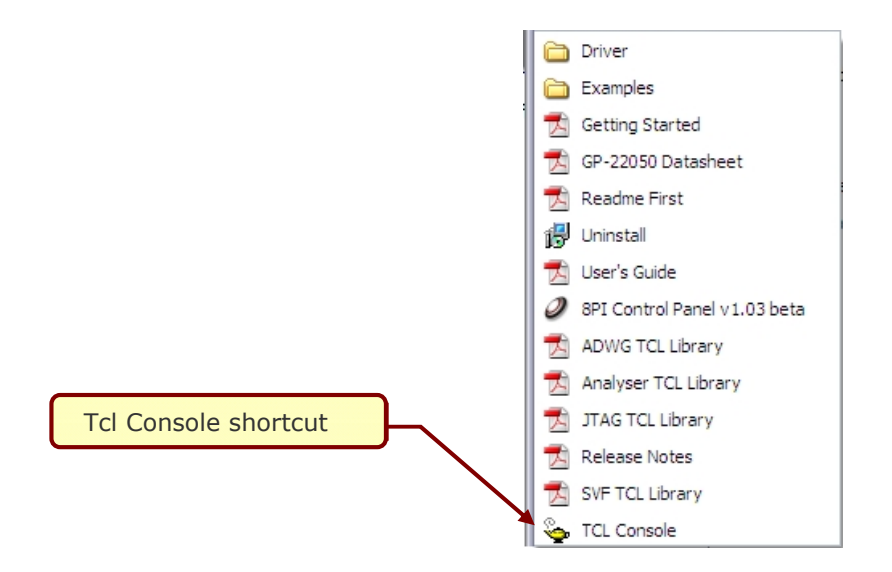

By default, the 8PI Control Panel software environment uses the WISH interpreter with the TKCON console (interactive mode) (Figure 3). For more information about the TKCON console, please check the following links: http://tkcon.sourceforge.net/ - http://wiki.tcl.tk/1878. Please note that TCL is case sensitive.

#### **Figure 3: Tcl console at startup**

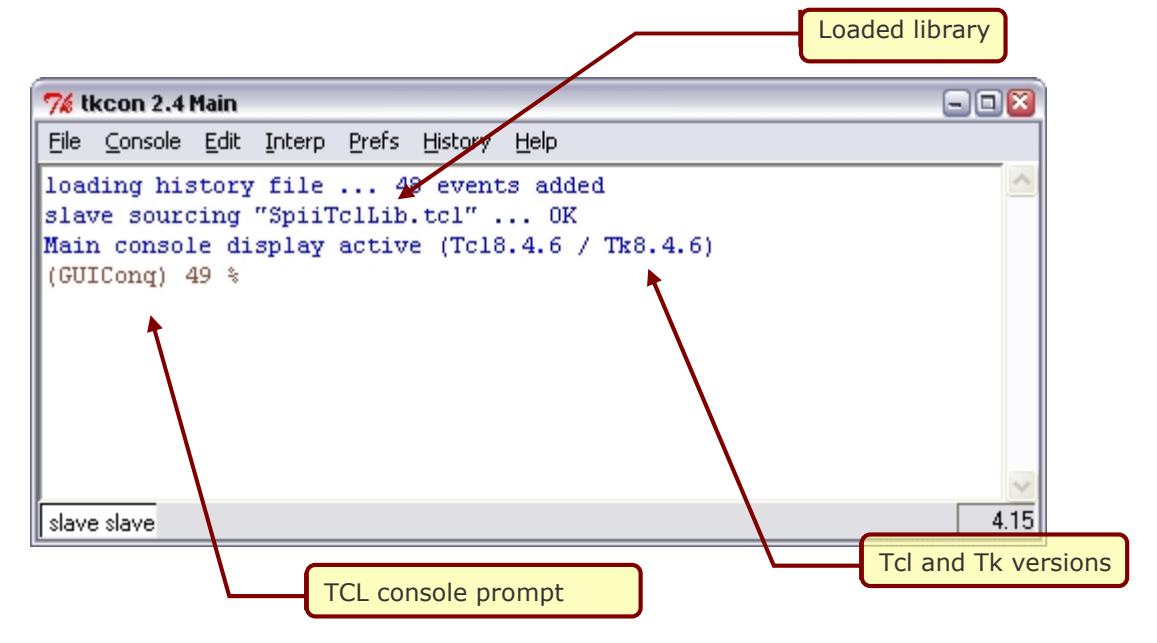

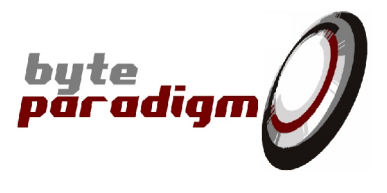

### **2.2 Getting Information on TCL Procedures**

Tcl provides built-in commands for getting information about the elements loaded in memory during a Tcl session. We simply describe a few of them for those unfamiliar to the Tcl language.

#### *To list the libraries loaded in the TCL environment:*

% info loaded

#### *To list all the procedures loaded in the TCL environment:*

% info procs

#### *To list the arguments of a given procedure:*

% info args <procedure name>

#### *To list the body of a given procedure:*

% info body <procedure name>

To learn more about the TCL/TK language, numerous man pages, tutorials and references can be found at the following location: http://www.tcl.tk/doc/ .

**SPI TCL Library** User's Guide

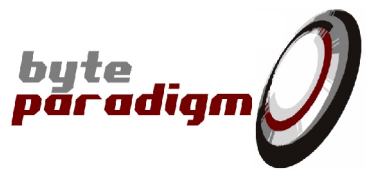

### **3 SPI interface signals**

Please refer to SPI Xpress / GP Series devices data sheet for pin mappings.

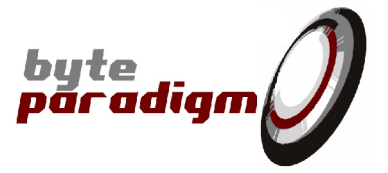

### **4 SPI Library - SPITclLib**

This library contains all the procedures available to control the GP Series devices when operating in SPI mode and the SPI Xpress device.

### **4.1 Quick Reference Table**

Table 1 gives a list of all procedures available for the ADWG mode.

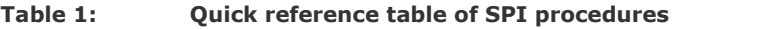

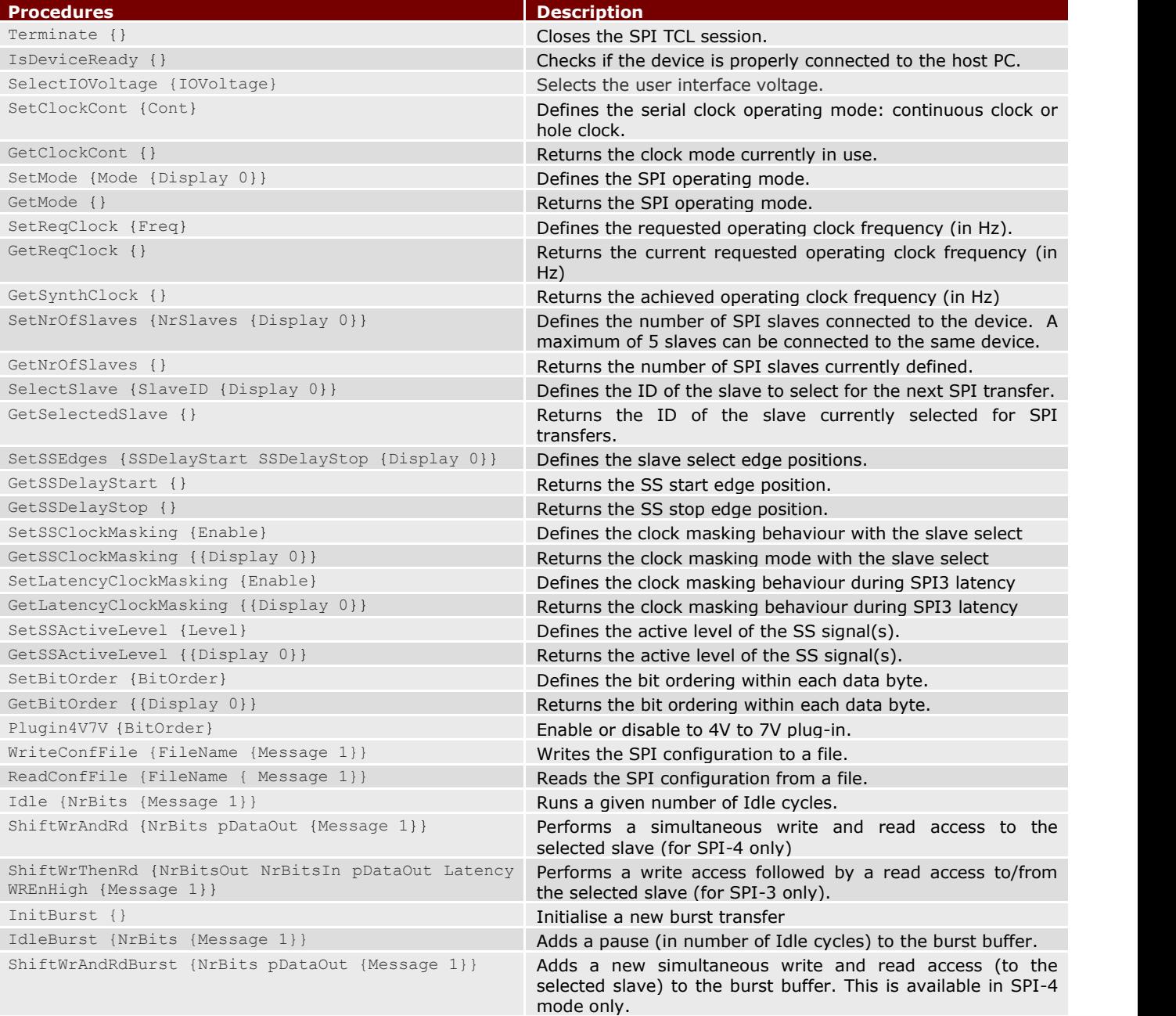

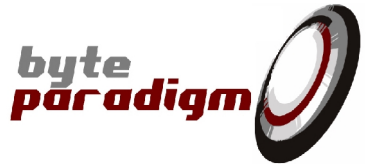

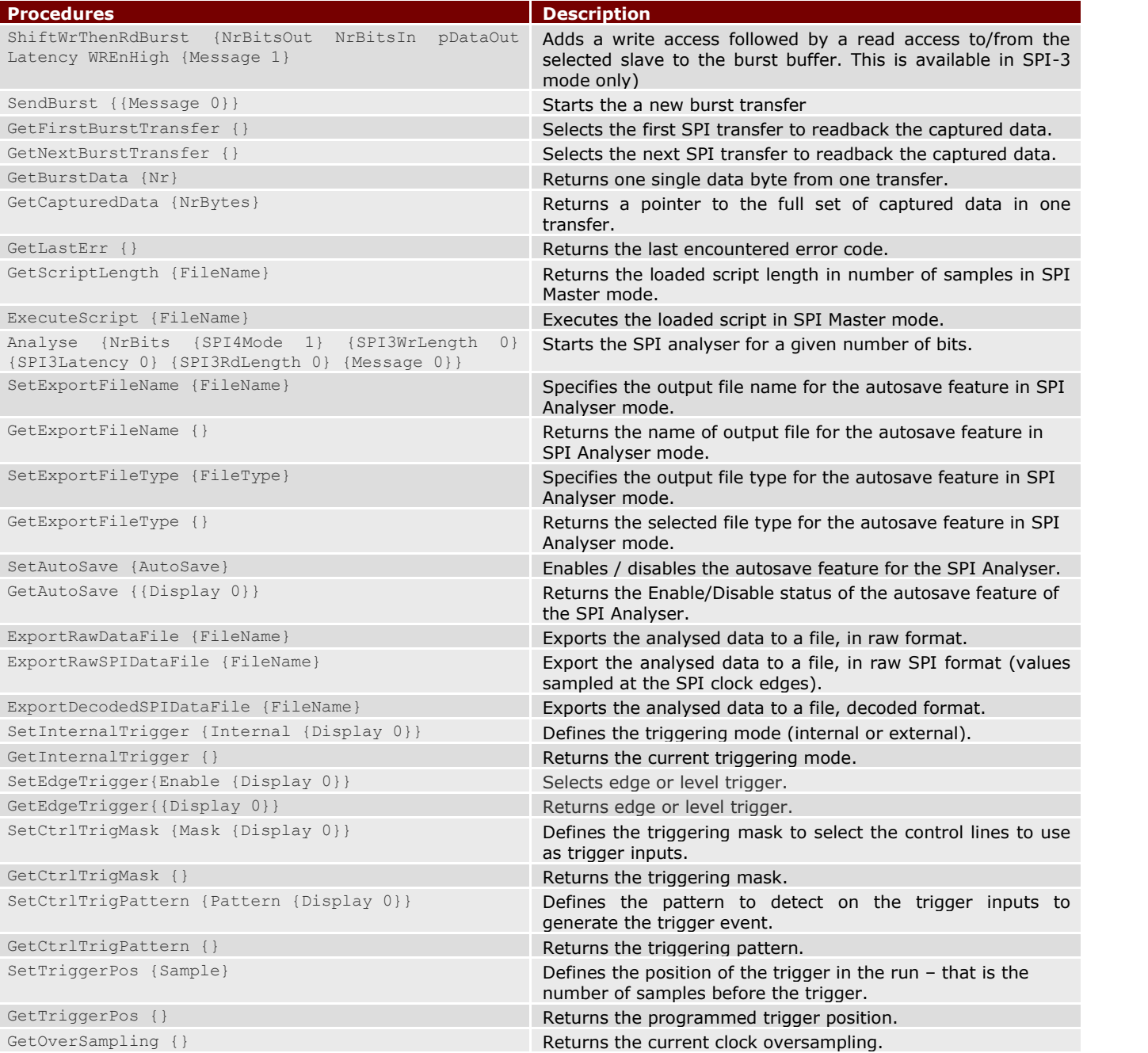

### **4.2 Procedures Detailed Description**

This section gives a detailed description of each procedure.

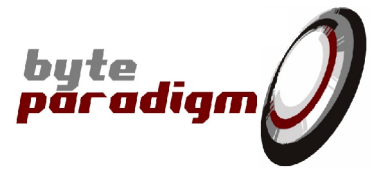

#### **Terminate {}**

*parameters: None returns: description:* Closes the SPI TCL session. This function unloads from memory the class instance used to interact with the device and hence disconnects the SPI session from the 'Smart Router'. *conditions:*

#### **IsDeviceReady {}**

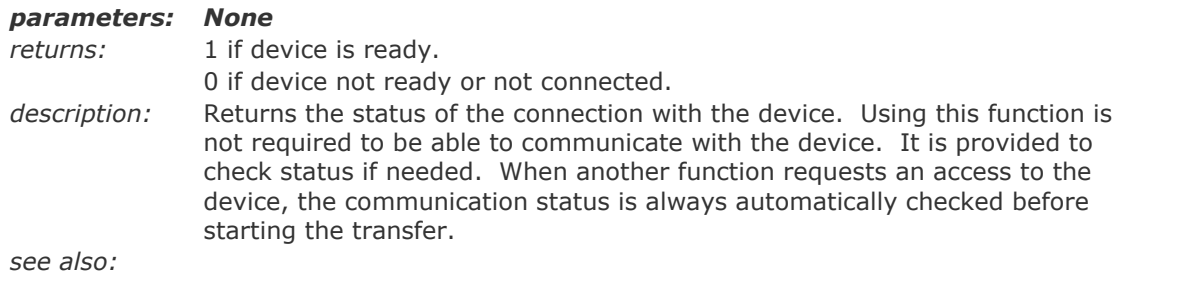

#### **SelectIOVoltage {IOVoltage}**

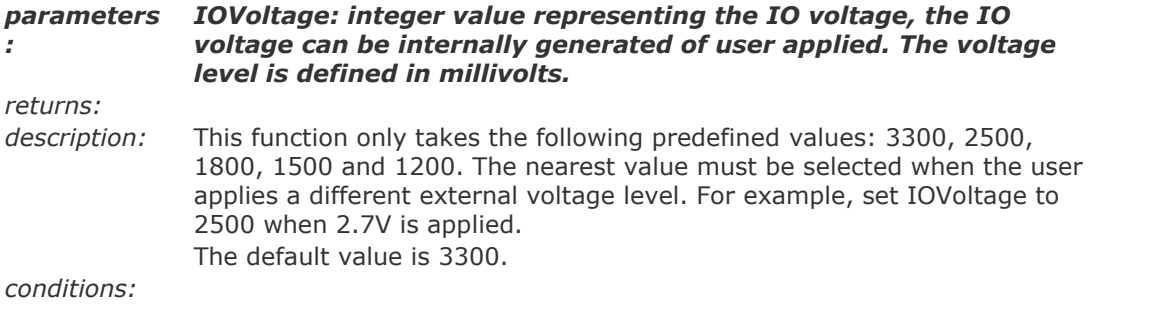

#### **SetClockCont {Cont}**

#### *parameters: Cont: valid values: 0 or 1.*

*returns:*

*description:* Select the clock mode, between 'continuous clock' (Cont = 1) and 'hole clock' (Cont = 0). When the clock operates in *continuous* mode, it is permanently applied on the device output pin. In *hole* clock mode, the clock pulses are provided only when data is being transferred (write or read).

*see also:*

#### **GetClockCont {}**

*parameters: None returns:* 1 if device is in 'continuous' mode; 0 if the clock is in 'hole' mode. *description:* Returns the SPI clock mode currently in use. *see also:*

#### **SetMode {Mode {Display 0}}**

*parameters: Mode: Defines the SPI operation mode – that is the clock idle level and the edges used to send and capture data bits.*

*Idle Level MOSI MISO*

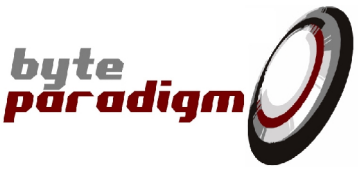

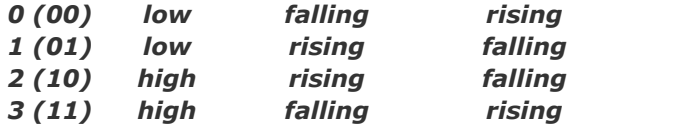

#### *Display: optional parameter to display additional information. By default set to 0 (disabled).*

*returns:*

*description:* Defines the clock idle level and clock edges used to sample or generate data bits. When the clock mode is set to non-continuous (*hole* mode), the level of the clock when no transfer is performed can be programmed to remain high (modes 2/3) or low (modes 0/1).

> The SPI clock edges used to generate the data out of the master device (MOSI) or to capture data received by the master (MISO) can also be programmed. According to the selected mode, the data are generated and captured on the rising or falling edge of the SPI clock.

*see also:*

#### **GetMode {}**

*parameters: None*

*returns:* Integer value describing the selected mode.

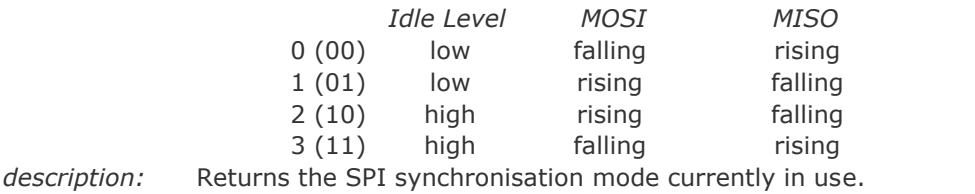

*see also:*

#### **SetReqClock {Freq}**

#### *parameters: Freq: integer value representing the requested frequency to be used to generate the SPI clock signal (in Hz). The value can be set between 800 Hz and 50000000 (50MHz)*

*returns:* An integer error code <0 if operation failed. *description:* Defines the requested frequency for the SPI clock. The parameter of this function is only the requested frequency and not the real frequency that will be generated. The output clock frequency of the device can be programmed with a resolution of 4ns (integer division of a 200MHz reference clock). This means that not all frequencies can be exactly generated. The device always generates the closest frequency corresponding to an integer division of 200MHz and immediately below the requested frequency. *Example*: requested frequency  $= 124000$  Hz achieved frequency  $= 123992$  Hz *conditions:*

*see also: GetReqClock{}, GetSynthClock{}*

#### **GetReqClock {}**

*parameters: None returns:* A decimal value *description:* Returns the requested frequency for the device operating clock (unit = Hz) *conditions:*

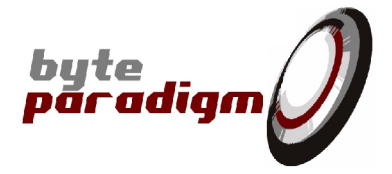

*see also: GetSynthClock{}, SetReqClock{}*

and the *SS* line is not driven.

#### **GetSynthClock {}**

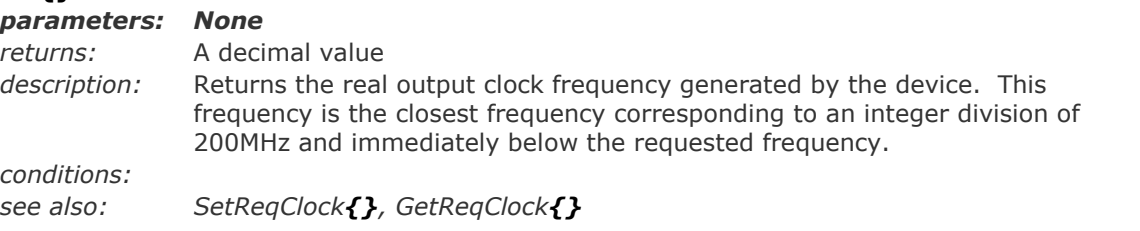

#### **SetNrOfSlaves {NrSlaves {Display 0}}**

*parameters: NrSlaves: Value defining the number of slaves connected to the Device. This value can be defined between 0 and 5. Default value is 1. Display: optional parameter used to display additional information. By default set to 0 (disabled). returns: description:* The device can control up to 5 slaves. This function defines the number of slaves connected to the master device. It configures the number *Slave Select (SS)* that must be used to activate the different slave devices. If

the value is set to 0, a single slave device can be connected to the device

*conditions:*

*see also:*

#### **GetNrOfSlaves {}**

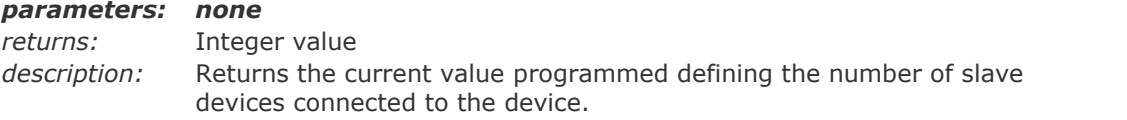

#### **SelectSlave {SlaveID {Display 0}}**

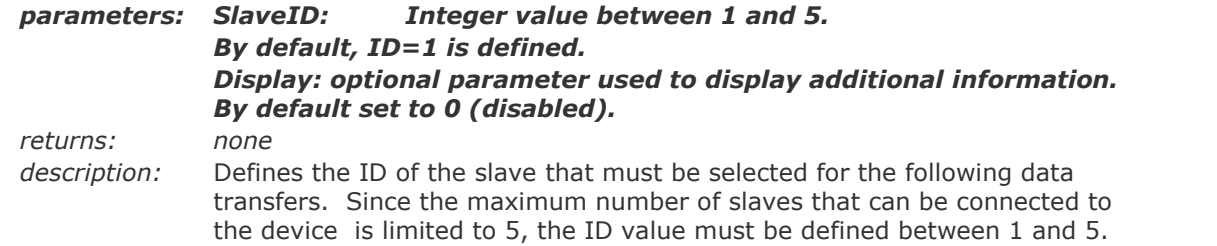

#### **GetSelectedSlave {}**

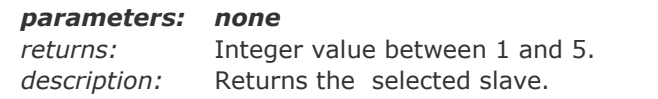

#### **SetSSEdges {SSDelayStart SSDelayStop {Display 0}}**

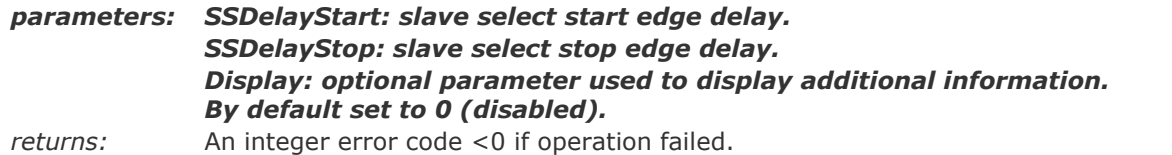

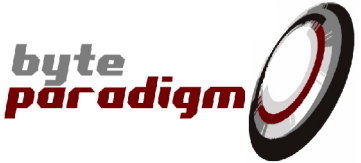

*description:* Defines the delays for the edges of the slave select signal. The rising and falling edges can separately be shifted from 0 to 2 quarters of clock period before and after the conventional start end end edge of the transaction. Shifting the SS edges automatically sets up the proper clock oversampling. Valid values for the parameters are ranging from -2 to 1.

For example, SetSSEdges(-2, 1) means:

- SS starts with  $-2/4$  ( $-1/2$ ) x SCLK delay, relative to the first active SCLK edge of the SPI access
- SS ends with  $+1/4 \times$  SCLK delay, relative to the last active SCLK edge of the SPI access.

#### **Please note: the following rules apply for the max. SCLK frequency:**

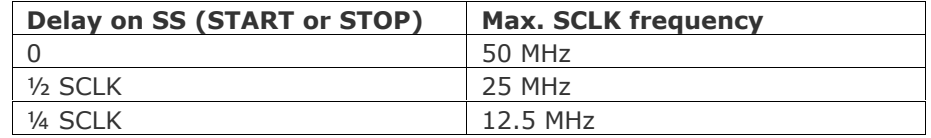

#### **GetSSDelayStart {}**

*parameters:*

*nonereturns:* Integer value between -2 and 1. *description:* Returns the slave select start edge position as defined with the function **SetSSEdges** 

#### **GetSSDelayStop {}**

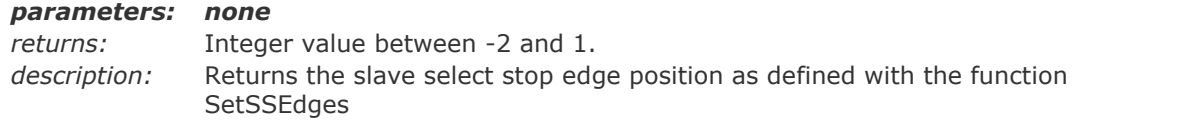

#### **SetSSActiveLevel {Level}**

*parameters: Level: valid values: 0 or 1. 0 for 'active low'; 1 for 'active high'. returns: description:* Defines the SS signal(s) active level (high or low).

#### **GetSSActiveLevel {{Display 0}}**

*parameters: Display: optional parameter used to display additional information. By default set to 0 (disabled). returns:* 0 or 1. 0 for 'active low'; 1 for 'active high'. *description:* Returns the SS signal(s) line active level.

#### **SetSSClockMasking {Enable}**

*parameters: Enable: valid values: 1 enables the masking of the clock while the slave select is inactive, 0 disables this feature. returns:*

*description:* Defines the clock masking behaviour with the slave select.

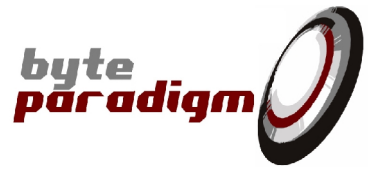

#### **GetSSClockMasking {{Display 0}}**

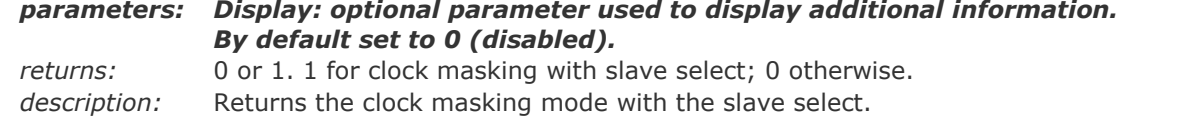

#### **SetLatencyClockMasking {Enable}**

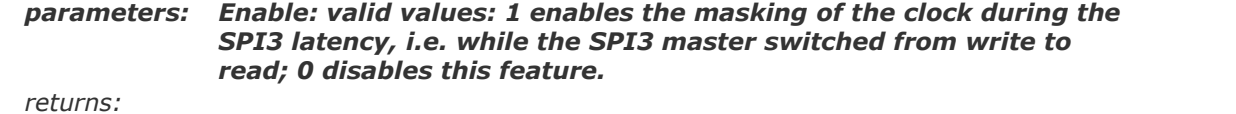

*description:* Defines the clock masking behaviour during SPI3 latency.

#### **GetLatencyClockMasking {{Display 0}}**

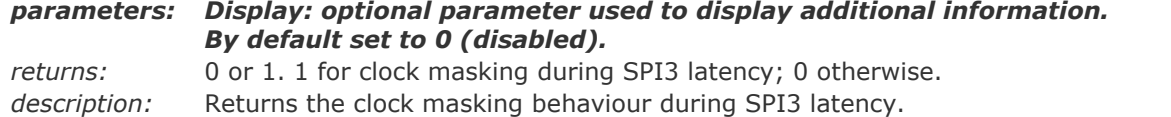

#### **SetBitOrder {BitOrder}**

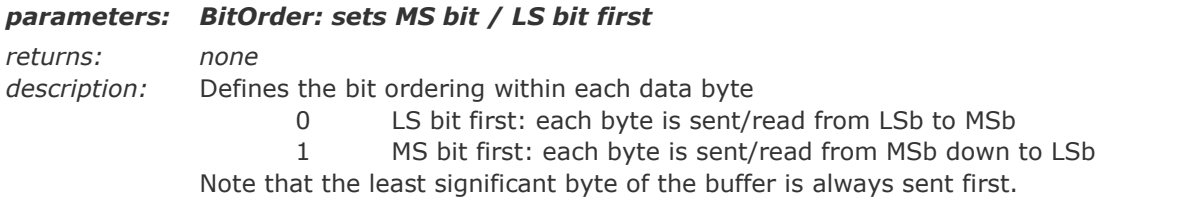

#### **GetBitOrder {{Display 0}}**

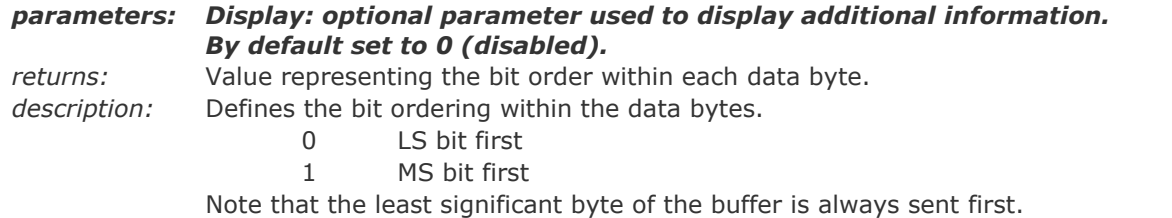

#### **Plugin4V7V {Enable}**

*parameters: Enable: enables or disables the 4V-7V plug-in*

*returns: none*

*description:*

#### **WriteConfFile {FileName {Message 1}}**

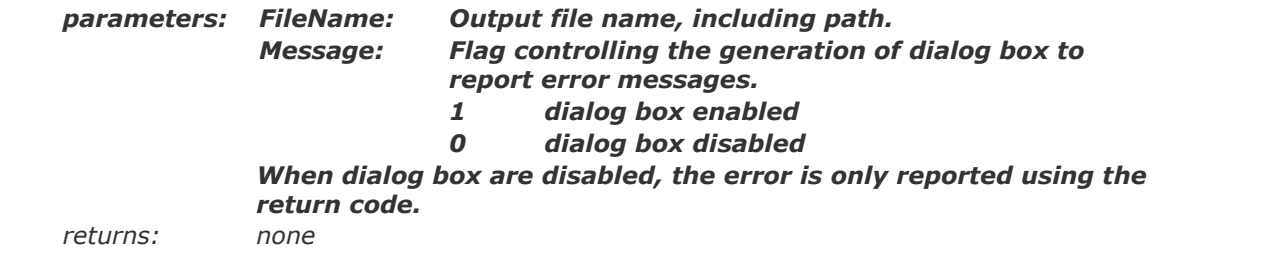

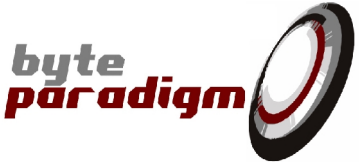

*description:* Writes the current SPI configuration to a file. Refer to [2] for a description of the configuration file format.

#### **ReadConfFile {FileName {Message 1}}**

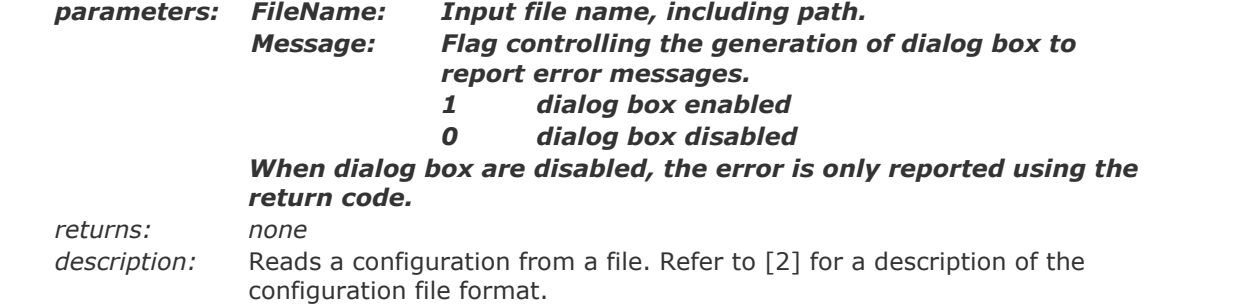

#### **Idle {NrBits {Message 1}}**

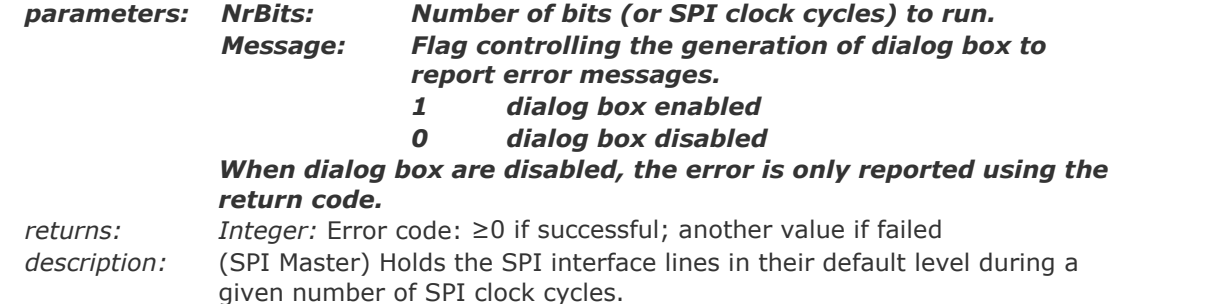

#### **ShiftWrAndRd {NrBits pDataOut {Message 1}}**

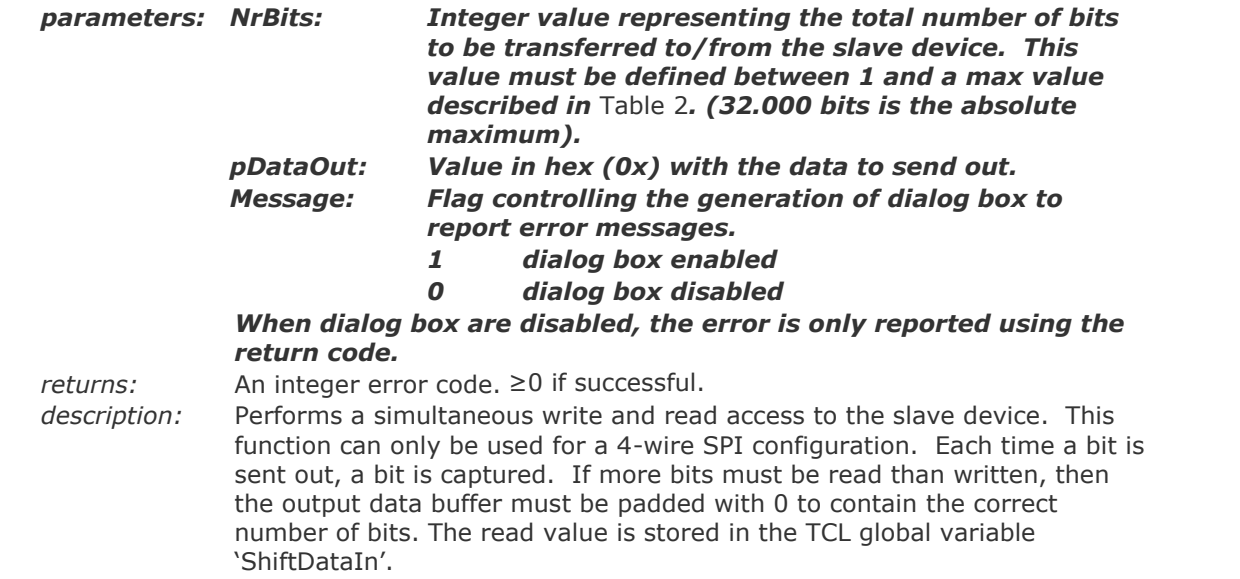

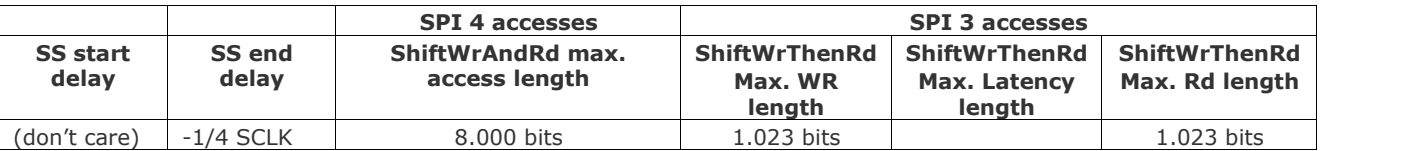

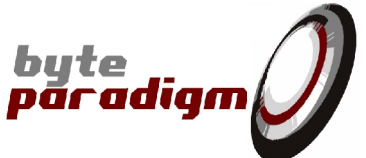

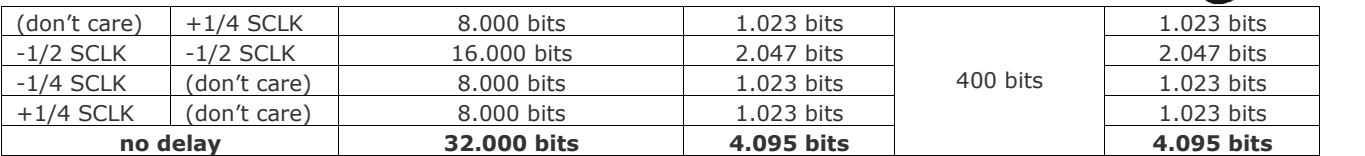

#### **Table 2 : Access length according to access type and SS edges positioning.**

*Refer to function SetSSEdges for more information about how to set the SS start and end delays.*

Positioning SS at 1/2 or 1/4 of SCLK automatically switches an oversampling mode in the device, which limits the maximum access length of each type of access.

### **ShiftWrThenRd {NrBitsOut NrBitsIn pDataOut Latency WREnHigh {Message 1}}**

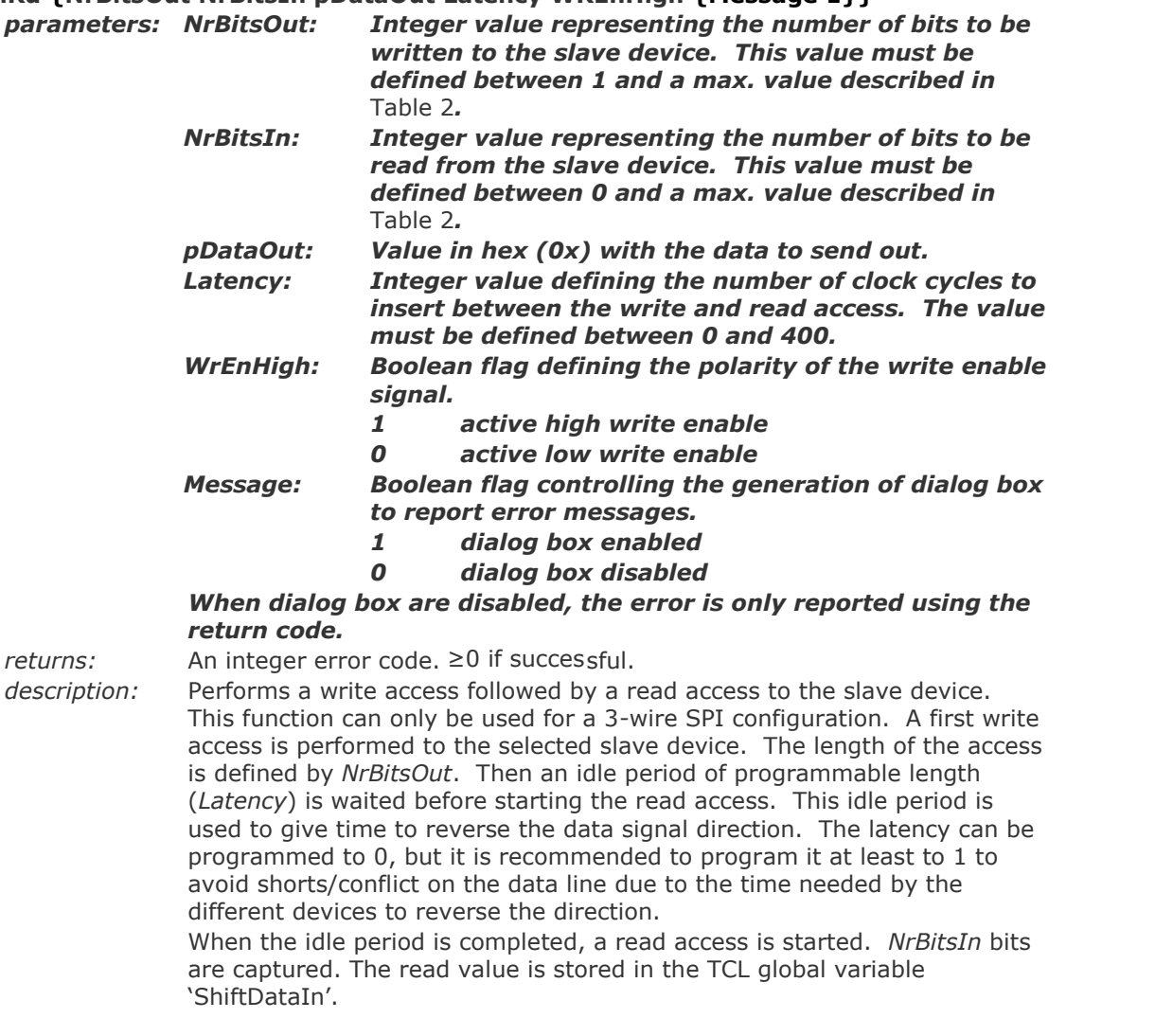

#### **InitBurst {}**

#### *parameters: none*

*returns:*

*description:* Initialises the system for a new SPI burst transfer. Data read during a previous burst and still available in memory is discarded.

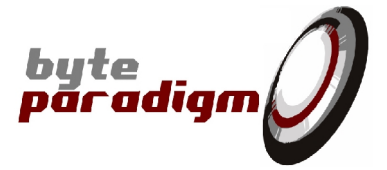

#### **IdleBurst {NrBits {Message 1}}**

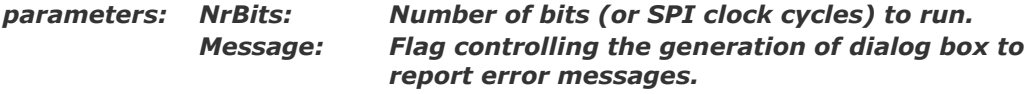

- *1 dialog box enabled*
- *0 dialog box disabled*

*When dialog box are disabled, the error is only reported using the return code.*

*returns: Integer:* Error code: ≥0 if successful; another value if failed *description:* (SPI Master) Holds the SPI interface lines in their default level during a given number of SPI clock cycles. IdleBurst is used with the burst transfer. A burst transfer executes in 2 steps. First, the burst commands are stacked into memory; second, when calling the SendBurst function, the stored burst commands are executed one by one.

#### **ShiftWrAndRdBurst {NrBits pDataOut {Message 1}}**

*parameters: NrBits: Integer value representing the total number of bits to be transferred to/from the slave device. This value must be defined between 1 and a max value described in* Table 2*. (32.000 bits is the absolute maximum). pDataOut: Value in hex (0x) with the data to send out. Message: Flag controlling the generation of dialog box to report error messages. 1 dialog box enabled 0 dialog box disabled When dialog box are disabled, the error is only reported using the return code. returns:* An integer error code. ≥0 if successful. *description:* Adds a new simultaneous write and read access (to the slave device) to

the burst buffer. The burst transfer is started by calling the SendBurst function. This function can only be used for a 4-wire SPI configuration. Each time a bit is sent out, a bit is captured. If more bits must be read than written, then the output data buffer must be padded with 0 to contain the correct number of bits.

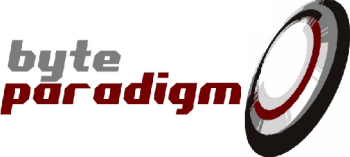

#### **ShiftWrThenRdBurst {NrBitsOut NrBitsIn pDataOut Latency WREnHigh {Message 1}}** *parameters: NrBitsOut: Integer value representing the number of bits to be written to the slave device. This value must be defined between 1 and a max. value described in* Table 2*. NrBitsIn: Integer value representing the number of bits to be read from the slave device. This value must be defined between 1 and a max. value described in* Table 2*. pDataOut: Value in hex (0x) with the data to send out. Latency: Integer value defining the number of clock cycles to insert between the write and read access. The value must be defined between 0 and 400. WrEnHigh: Boolean flag defining the polarity of the write enable signal. 1 active high write enable 0 active low write enable Message: Boolean flag controlling the generation of dialog box to report error messages. 1 dialog box enabled 0 dialog box disabled When dialog box are disabled, the error is only reported using the return code. returns:* An integer error code. ≥0 if successful. *description:* Adds a new write access followed by a read access (to the slave device) to the burst buffer. The burst transfer is started by calling the SendBurst function. This function can only be used for a 3-wire SPI configuration. A first write access is performed to the selected slave device. The length of the access is defined by *NrBitsOut*. Then an idle period of programmable length (*Latency*) is waited before starting the read access. This idle period is used to give time to reverse the data signal direction. The latency can be programmed to 0, but it is recommended to program it at least to 1 to avoid shorts/conflict on the data line due to the time needed by the different devices to reverse the direction. When the idle period is completed, a read access is started. *NrBitsIn* bits are captured. *Note that the 'WrEnHigh' and the 'Latency' must be the same for all transfers in one burst.* **SendBurst {}** *parameters: none returns: description:* Executes the SPI transfers defined by successive calls to the ShiftWrAndRdBurst and ShiftWrThenRdBurst function.

#### **GetFirstBurstTransfer {}**

#### *parameters: none*

*returns:* An integer error code: < 0 if operation failed;  $\geq$  if successful. *description:* After the execution of a burst transfer, this command requests the selection of the first SPI transfer to prepare the readback of the captured data. To actually read the readback data, please refer to GetBurstData and GetCapturedData; to select the following burst transfer, please refer to the GetNextBurstTransfer function.

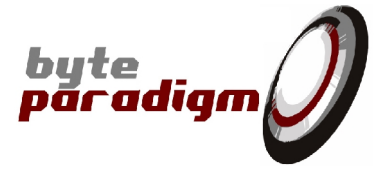

#### **GetNextBurstTransfer {}**

*parameters: none*

*returns:* An integer error code:  $<$  0 if operation failed;  $\geq$  if successful. *description:* After the execution of a burst transfer, this command requests the selection of the next SPI transfer to prepare the readback of the captured data. To actually read the readback data, please refer to GetBurstData and GetCapturedData; to select the first burst transfer, please refer to the GetFirstBurstTransfer function.

#### **GetBurstData {Nr}**

*parameters: Nr : integer used to select the byte index within the selected transfer. For instance, if one single transfer is to return 5 bytes of data, Nr can take values from 0 to 4. returns:* An integer error code: < 0 if operation failed; ≥ if successful. *description:* Returns one single data byte from the transfer selected with GetFirstBurstTransfer or GetNextBurstTransfer commands. The requested data is stored in the global variable *ShiftDataIn.* Please also refer to

#### **GetCapturedData {NrBytes}**

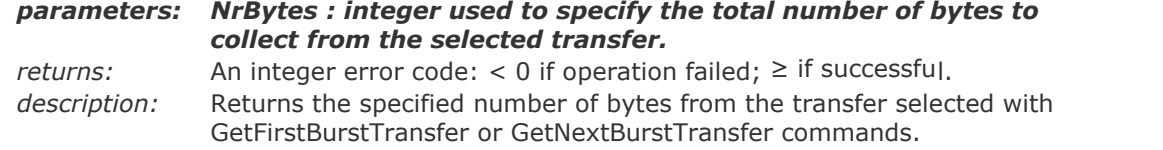

#### **GetLastErr {}**

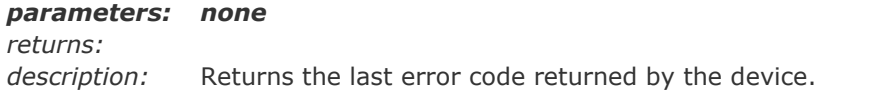

GetCapturedData

#### **GetScriptLength {FileName}**

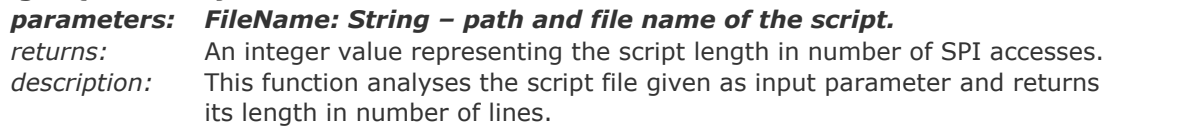

#### **ExecuteScript {FileName}**

#### *parameters: FileName: String – path and file name of the script.*

*returns: Integer :* ≥0 if execution successful; other value if execution failed. *description:* Starts the execution of the script given as input parameter in SPI Master mode.

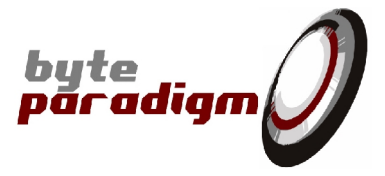

#### **Analyse {NrBits {SPI4Mode 1} {SPI3WrLength 0} {SPI3Latency 0} {SPI3RdLength 0} {Message 0}}**

*parameters: NrBits: unsigned integer specifying the number of samples to analyse.*

*SPI4Mode: boolean defining the SPI interface type (SPI4 or SPI3)*

*SPI3WrLength: in SPI3 mode, length of the write phase in clock cycles*

*SPI3Latency: in SPI3 mode, length of the write-to-read latency in clock cycles.*

*SPI3RdLength: in SPI3 mode, length of the read phase in clock cycles.*

*Message: boolean value enabling / disabling the function pop up messages; 1 to enable; 0 to disable.*

*returns:* Integer : ≥0 if execution successful; other value if execution failed. *description:* Starts the sampling and the analysis of the specified number of samples from a SPI interface. Note that the analysis is done by oversampling the SPI interface. Hence, the "NrBits" parameters specifies a number of samples taken and not the number of SPI bits sampled. Example: assume one wants so sample a 1MHz SPI bus during 1ms with on oversampling of 10, this would mean "NrBits" must be equal to 10000.

#### **SetExportFileName {FileName}**

*parameters: FileName : String – path and file name of the export file returns: description:* Specifies the name of the export file used with the autosave feature.

#### **GetExportFileName {Display 0}**

*parameters:*

*returns:* String – path and file name of the export file. *description:* Returns the name of the export file used with the autosave feature.

#### **SetExportFileType { FileType }**

#### *parameters: FileType: unsigned integer representing the output file type:*

- *0 : Raw data file*
- *1 : SPI raw data file*
- *2 : Decoded data file*

*returns:*

*description:* Specifies the type of the export file used with the autosave feature. The SPI Analyser proceeds by oversampling the data from the SPI port. It can present the data in 3 formats:

- 0 : Raw data file: all the samples are given out.
- 1 : SPI raw data file : the analyser the SPI port signals sampled at the chosen SPI clock edge.
- 2 : Decoded data file : the SPI transaction are extracted from the bitstream (refer to [2] for a description of the corresponding syntax).

#### **GetExportFileType {}**

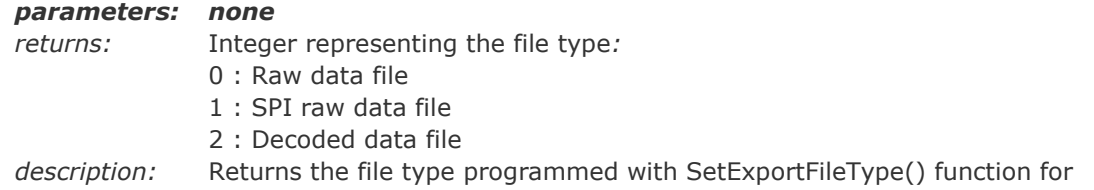

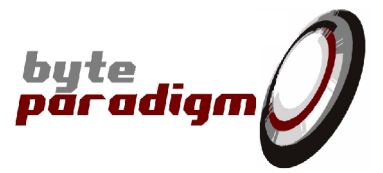

the SPI Analyser autosave feature..

#### **SetAutoSave {AutoSave}**

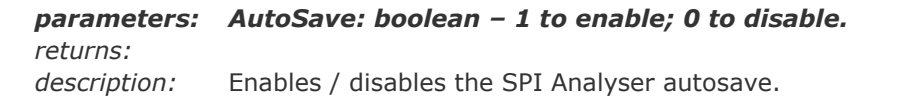

#### **GetAutoSave {{Display 0}}**

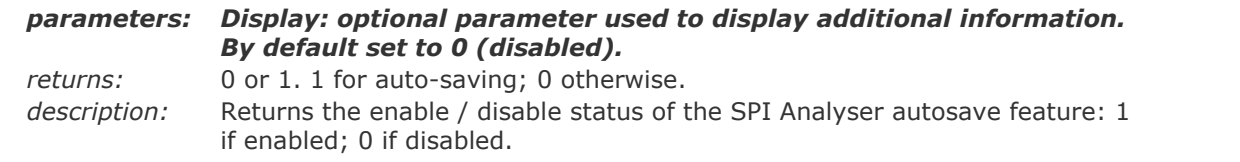

#### **ExportRawDataFile {FileName}**

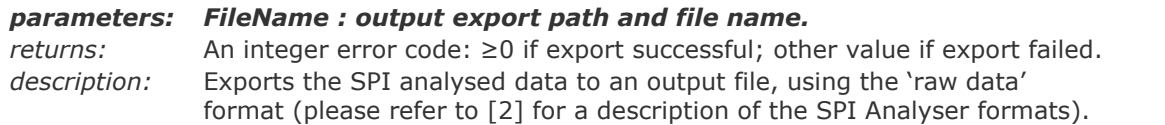

#### **ExportRawSPIDataFile {FileName}**

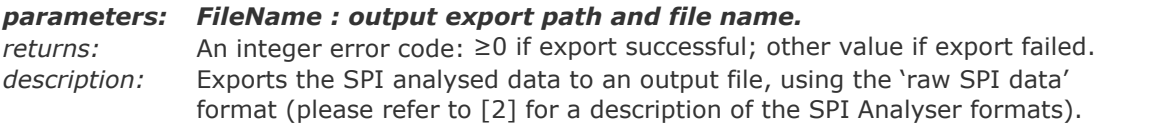

#### **ExportDecodedSPIDataFile {FileName}**

#### *parameters: FileName : output export path and file name.*

*returns:* An integer error code: ≥0 if export successful; other value if export failed. *description:* Exports the SPI analysed data to an output file, using the 'decoded SPI data' format (please refer to [2] for a description of the SPI Analyser formats).

#### **SetInternalTrigger {Internal {Display 0}}**

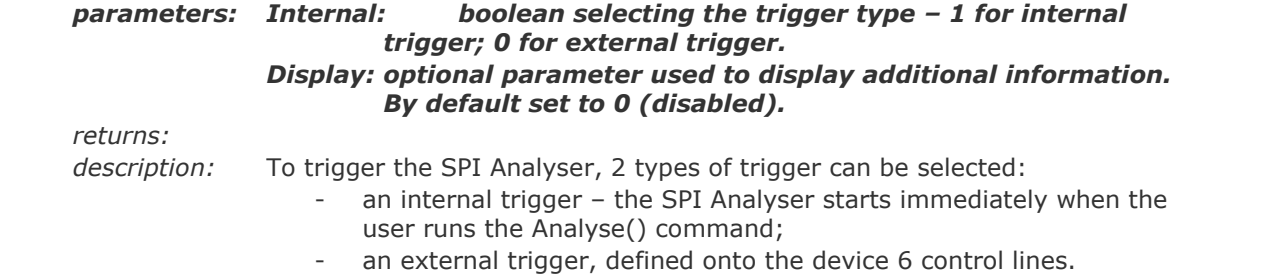

#### **GetInternalTrigger {}**

#### *parameters:*

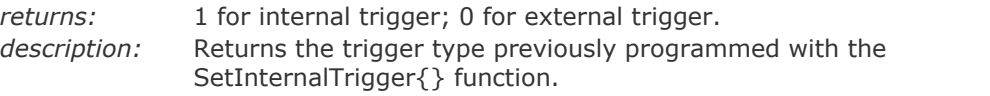

#### **SetEdgeTrigger {Enable {Display 0}}**

*parameters: Enable: boolean boolean selecting edge or level trigger – 1 for*

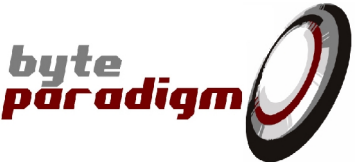

#### *edge trigger; 0 for level trigger. Display: optional parameter used to display additional information. By default set to 0 (disabled).*

*returns:*

*description:* To Selects edge or level trigger*.*

#### **GetEdgeTrigger {{Display 0}}**

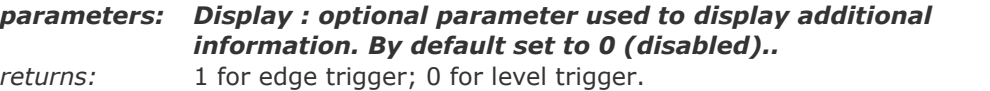

*description:* Returns edge or level trigger.

#### **SetCtrlTrigMask {Mask {Display 0}}**

*parameters: Mask: Integer. This range of the mask depends on the operating mode:*

> *Analyser mode : value represents a 6 bit mask and ranges from 0x01 to 0x3F.*

#### *Master mode : value represents a 4 bit mask and ranges from 0x02 to 0x1E; bit 0 is used for the write enable signal and bit 5 is used for the clock. Display:optional parameter used to display additional information. By default set to 0 (enabled).*

*returns:*

*description:* When the external triggering mode is used, the trigger mask selects the control lines to be used as trigger inputs. When a mask bit is set to 0, the corresponding control line is masked for triggering. The mask is given as a pointer to a short value equivalent to the binary value of the mask (example: mask = (Binary)011000  $\rightarrow$  \*pMask points to a short = 24).

#### **GetCtrlTrigMask {}** *parameters: none. returns:*

*description:* Returns the mask applied on the control lines to detect the external trigger.

#### **SetCtrlTrigPattern {Pattern {Display 0}}**

*parameters: Pattern: Integer. This range of the pattern depends on the operating mode:*

- *Analyser mode : value represents a 6 bit mask and ranges from 0x01 to 0x3F.*
- *Master mode : value represents a 4 bit mask and ranges from 0x02 to 0x1E; bit 0 is used for the write enable signal and bit 5 is used for the clock Display:optional parameter used to display additional information. By default set to 0 (disabled).*

*returns:*

*description:* Defines the pattern to detect on the trigger inputs to generate the trigger event. The pattern is given as a pointer to a short value equivalent to the binary value of the pattern (example: pattern = (Binary)011000  $\rightarrow$ \*pPattern points to a short  $= 24$ ).

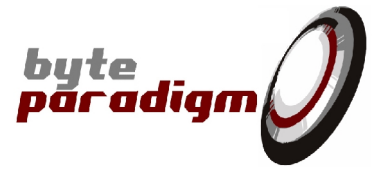

### **GetCtrlTrigPattern {}**

*parameters: none.*

*returns:*

*description:* Returns the pattern applied on the control lines to generate a trigger event and start applying data samples on the device system connector.

## **SetTriggerPos {Sample}**

#### *parameters: Sample: integer value representing the index of the sample in the run where the trigger should be positioned.*

*returns:* An integer error code: 0 is successful; another value if unsuccessful. *description:* Use this function to position the trigger after a given number of samples in the total run. Once the sampling run is over, the corresponding number of samples before the trigger is displayed, together with the rest of the run *after* the trigger.

#### **GetTriggerPos {}**

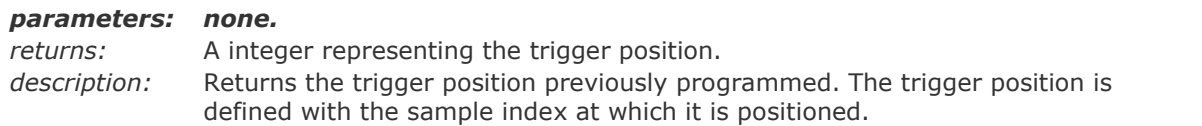

#### **GetOverSampling {}**

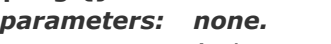

#### *returns:* An integer value equal to 1, 2 or 4. *description:* According to the position of the SPI Master SS edges, the device automatically selects the adequate oversampling of its internal clock with respects to the SPI clock. This function returns the selected oversampling.